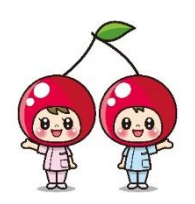

「ZOOM」のご利用方法と相談に関する注意事項(就業相談用)

## <お申込み方法>

●山形県看護協会 HP <https://www.nurse-yamagata.or.jp/> を開き、「看護職の方へ ナースセン ター 就業相談事業」のフォームよりお申込みください。電話でのお申込みも受け付けております。 ●相談希望日の前日 16 時までにお申込みください。

<事前インストール>

- ●「PC」の場合は、<https://zoom.us/jp-jp/meetings.html> を開き、トップページの最下部(濃いグレ ーの部分)の「ダウンロード」を選択し、「ミーティング用 ZOOM クライアント」をダウンロードしてください。
- ●「スマートフォン」「タブレット」の場合はアプリのストアから「ZOOM Cloud Meetings」をインストール してください。

ご参考:<https://zoom-japan.net/manual/>

<PC 等機器設定・インターネット環境について>

- ●視聴する PC 等機器には、Web カメラ・スピーカー(内蔵または外付け)が必要です。
- ●視聴にはインターネット環境が必要です。インターネットへの有線接続または Wi-Fi 環境がない場合には、 高額な通信料が発生しますのでご注意ください。

<当日の接続方法>

- ●必要なミーティング ID とパスコードは、事前にメールでご案内します。迷惑メール防止のため、パソコンか らのメール受信を制限する設定をされている方は、「@nurse-center.net」のドメインが受信できるよう に事前に設定してください。
- ●お送りする ID・パスコードは、相談者のみ利用してください。他者の使用はご遠慮ください。
- ●アプリを起動させて、お送りした「ミーティング ID・パスコード」を入力し、待機してください。 スムーズに承認できるよう、お申込み時と同じお名前での接続をお願いいたします。

<相談に関する注意事項>

- 当日の録音・録画等はご遠慮ください。SNS での共有もお断りしております。
- この相談は、雇用保険受給者の求職活動に該当します。希望される方はお申し出ください。相談終了後、 「参加証明書」を郵送します。

【お問い合わせ】 公益社団法人山形県看護協会 山形県ナースセンター 電話:023-646-8878 月~金(祝祭日を除く)9:00~16:00